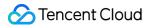

# Config Getting Started Product Documentation

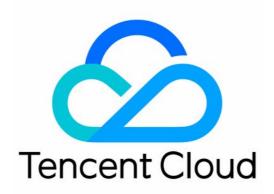

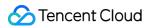

#### Copyright Notice

©2013-2024 Tencent Cloud. All rights reserved.

Copyright in this document is exclusively owned by Tencent Cloud. You must not reproduce, modify, copy or distribute in any way, in whole or in part, the contents of this document without Tencent Cloud's the prior written consent.

Trademark Notice

#### 🔗 Tencent Cloud

All trademarks associated with Tencent Cloud and its services are owned by Tencent Cloud Computing (Beijing) Company Limited and its affiliated companies. Trademarks of third parties referred to in this document are owned by their respective proprietors.

#### Service Statement

This document is intended to provide users with general information about Tencent Cloud's products and services only and does not form part of Tencent Cloud's terms and conditions. Tencent Cloud's products or services are subject to change. Specific products and services and the standards applicable to them are exclusively provided for in Tencent Cloud's applicable terms and conditions.

# **Getting Started**

Last updated : 2024-03-04 11:50:51

You can quickly learn about Config in the Tencent Cloud console. The following part introduces how to quickly activate Config.

### Step 1: Sign up for a Tencent Cloud account

Skip this step if you have already signed up for a Tencent Cloud account. If you have no account, click here to sign up.

## Step 2: Activate Config

Select the types of resources to be monitored and recorded by Config.

For more information, see Monitoring Management.

Before you activate Config, you need to grant the permissions required for accessing the resource information and COS bucket to Config.

#### Step 3: View details of all resources and resource configurations

You can search for the information about resources within the monitoring scope across regions and view the resource configuration changes in the resource list of the Config console.

Config will update the resource list at 00:00 every day or based on the configuration change records it captures. You can also manually update the resource snapshots to trigger resource information updates. For more information, see Viewing the Resource List and Viewing Resource Details.

#### Step 4: Create rules and conformance packs to evaluate resource configuration compliance

You can create rules or conformance packs containing a series of rules in the console to evaluate the compliance of resource configurations monitored by Config.

For more information, see Managing Rules and Managing Conformance Packs.

#### Step 5: Create a tracking set to deliver resource records

You can query the resource records generated in the recent year in the console. If you need to store snapshots for a longer period or perform operations such as query, export, and analysis, you can create a tracking set to deliver the resource records to a COS bucket for further processing.

For more information, see Delivery Service.